# <span id="page-0-0"></span>Creación de Documentos Profesionales con **LATEX**

Creación de Presentaciones

19 – 22 de Diciembre de 2016

José Marcos Moreno-Vega

jmmoreno@ull.edu.es

Belén Melián-Batista

mbmelian@ull.edu.es

Israel López-Plata

ilopezpl@ull.edu.es

Christopher Expósito-Izquierdo

cexposit@ull.edu.es

#### Airam Expósito-Márquez

aexposim@ull.edu.es

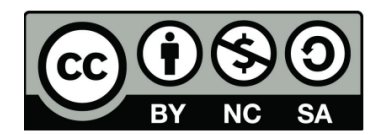

# Contenidos

#### **Introducción**

- ¿Qué es Beamer?
- **·** Documento básico
- **[Entorno Frame](#page-10-0)**
- 3 Organización del contenido
	- **•** [Section y Subsection](#page-11-0)
	- [Tabla de contenidos](#page-13-0)
	- 4 [Overlay y comando Pause](#page-15-0)
	- **[Blocks](#page-18-0)**
	- 6 [Multicolumnas](#page-19-0)
	- Fragile y entornos para códigos
- 8 [Paquete algorithm2e](#page-21-0)

## <span id="page-2-0"></span>Introducción: *;* Qué es Beamer?

"**Beamer**" es una clase LaTeX (\documentclass{beamer}) que se usa para generar presentaciones (al estilo Power Point).

Un documento "Beamer" consiste de una sucesión de marcos (frames). En el caso m´as simple, un marco solo contiene una transparencia.

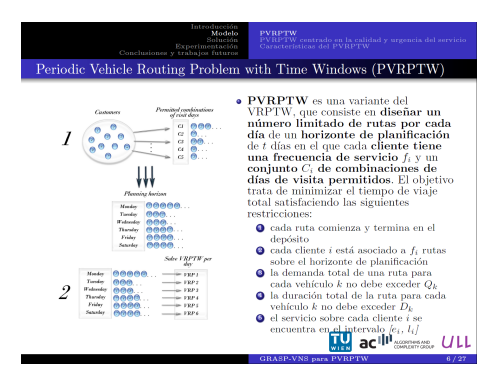

# <span id="page-3-0"></span>Introducción: ¿Qué es Beamer?

- Todas las ventajas heredadas de LATEX: separación de contenido y estilo, programable, estándar, ligero, excelente calidad tipográfica, gestión automática de referencias, etc.
- **· Presentación en PDF:** estándar, portable, etc.
- Estilos predefinidos elegantes y con herramientas útiles: cabeceras y pies de página informativos, botones de navegación, tablas de contenidos, etc.
- Fácil generación de overlays y efectos dinámicos.
- Software libre y gratuito: con una amplia comunidad de soporte.
- Indice automático: con enlaces a cada sección y subsección.

```
\documentclass{beamer}
\usetheme{Warsaw}
\title[T\'itulo corto]{T\'itulo largo}
\subtitle{...} & Opcional
\author{...}
\institute{...} % Opcional
\begin{document}
\begin{frame}
\titlepage
\end{frame}
\begin{frame}
\end{frame}
&Trasparencias
\end{document}
```
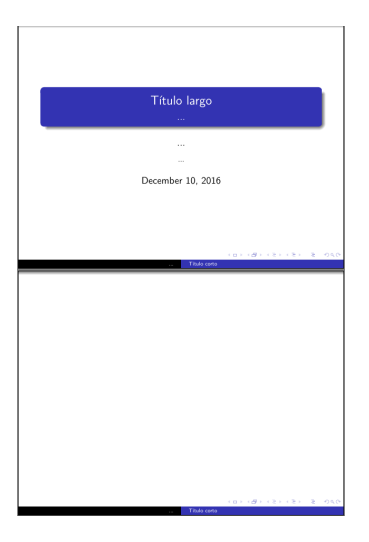

<span id="page-5-0"></span>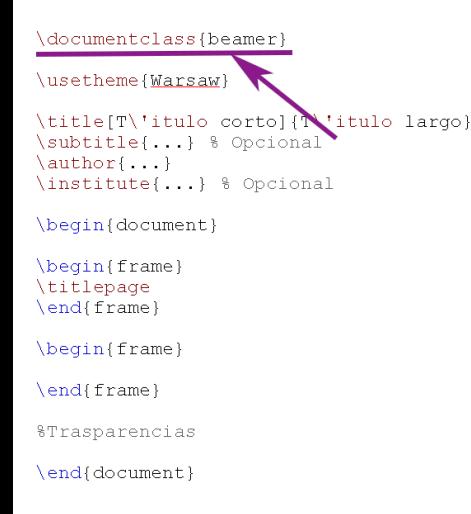

- Establece el tipo de documento.
- Automáticamente carga otros paquetes de LATEX:
	- $\triangleright$  xcolor
	- $\blacktriangleright$  amsmath
	- $\blacktriangleright$  amsthm
	- $\triangleright$  calc
- Opciones extra: \documentclass[opt]{ beamer}
	- $\blacktriangleright$  Modo borrador: [draft]
	- ▶ Tamaño de letra: [15pt]

```
\documentclass{beamer}
```

```
\usetheme{Warsaw}
\title[T\'ituld\corto]{T\'itulo largo}
\sub{\text{subtitle}} \dots} & pcional
\author{...}
\institute{...} % Opcional
\begin{document}
\begin{frame}
\titlepage
\end{frame}
\begin{frame}
\end{frame}
```
*&Trasparencias* 

\end{document}

- Casi 30 estilos predefinidos que especifican:
	- $\blacktriangleright$  Colores utilizados.
	- $\blacktriangleright$  Estilos de letra.
	- $\blacktriangleright$  Aspecto de las listas y bloques
	- $\triangleright$  Aspecto del cabezal, pie de página, barras de navegación.

<span id="page-7-0"></span>\documentclass{beamer}

\usetheme{Warsaw}

```
\title[T\'itulo corto]{T\'itulo largo}
\subtitle{...} & Opcional
\author{...}
institute [...] % Opcional
```
\begin{document}

```
\begin{frame}
\titlepage
\end{frame}
```
\begin{frame}

\end{frame}

*&Trasparencias* 

\end{document}

- **•** Especificación de información básica
	- $\blacktriangleright$  Título corto y largo.
	- $\blacktriangleright$  Subtitulo.
	- $\blacktriangleright$  Autor.
	- $\blacktriangleright$  Instituto/Centro de pertenencia.

```
\documentclass{beamer}
```

```
\usetheme{Warsaw}
```

```
\title[T\'itulo corto]{T\'itulo largo}
\subtitle{...} & Opcional
\author{...}
\institute{...} % Opcional
```

```
\begin{document}
\begin{frame}
\titlepage
\end{frame}
\begin{frame}
\end{frame}
&Trasparencias
end{document}
```
- **·** Estructura básica del documento que contiene cada transparencia de nuestra presentación.
- Contenida entre \begin{document} y \end{document}.

<span id="page-9-0"></span>\documentclass{beamer}

```
\usetheme{Warsaw}
```

```
\title[T\'itulo corto]{T\'itulo largo}
\subtitle{...} & Opcional
\author{...}
\institute{...} % Opcional
```
\begin{document}

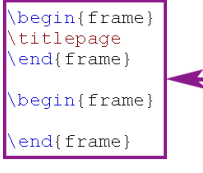

*&Trasparencias* 

\end{document}

- **e** Estructura básica de cada una de las transparencias.
- Portada con \titlepage.

#### <span id="page-10-0"></span>Entorno Frame

Para cada nueva transparencias, escribimos:

```
1 \begin { frame } [ Opciones ] { nombre }<br>2 Material del frame...
2 Material del frame...<br>3 \end{frame}
     \n \{ frame}
```
- El argumento {nombre} indica el título de la transparencia.
- En el argumento optativo [Opciones] podemos utilizar:
	- $\triangleright$  t, c, b, alineación vertical del contenido del frame
	- $\triangleright$  plain, elimina encabezamientos, pies y barras laterales.
	- $\triangleright$  squeeze, comprime todo lo posible los espacios verticales.

#### <span id="page-11-0"></span>Organización del contenido: Section y Subsection

- Las secciones de las transparencias pueden ser definidas automáticamente mediante la directiva \section.
- A su vez las subsecciones de las transparencias pueden ser definidas mediante la directiva \subsection.
- Cada comando \section y \subsection introduce de forma automática:
	- $\triangleright$  Inserta la correspondiente entrada en la table de contenidos.
	- $\triangleright$  Inserta la correspondiente entrada en la barra de navegación.
- La especificación de secciones se producen fuera de los frames.
- No producen ningún contenido extra.

## <span id="page-12-0"></span>Organización del contenido: Section y Subsection

```
...<br>\begin{document}
\setminussection {Nombre de sección 1.1}
\setminus subsection {Nombre de subsección
       1.1}
\begin{bmatrix} \mathbf{e} & \mathbf{f} \\ \mathbf{f} & \mathbf{g} \end{bmatrix}Material del frame ...
\end{math}\setminus subsection {Nombre de subsección
       1. 2}
\begin{frame}[Opciones]{nombre2}
 Material del frame ...
\end{frame}
\setminussection {Nombre de sección 2}
\setminus subsection {Nombre de subsección
       2. 1}
\begin{bmatrix} \begin{array}{c} \end{array} \end{bmatrix}Material del frame
\end{math}\end{document}
. . .
```
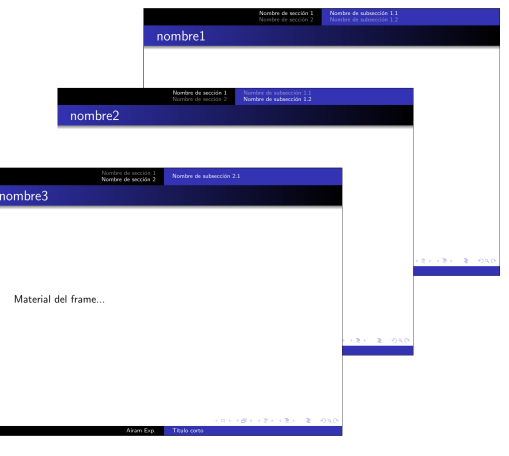

### <span id="page-13-0"></span>Organización del contenido: Tabla de contenidos

- LATEX realiza automáticamente la tabla de contenidos de un documento.
- Tan solo se debe poner el comando \tableofcontents en donde se quiera que aparezca.
- La especificación de los contenidos se producen **dentro de un frame** determinado.
- Los contenidos se construyen en base a las secciones y subsecciones definidas (\section y \subsection).
- $\bullet$  Opción [pausesections] (\tableofcontents[pausesections]) para presentar los contenidos por etapas.
- $\bullet$  Opción [hideallsubsections] (\tableofcontents[hideallsubsections]) para ocultar las subsecciones.

## <span id="page-14-0"></span>Organización del contenido: Tabla de contenidos

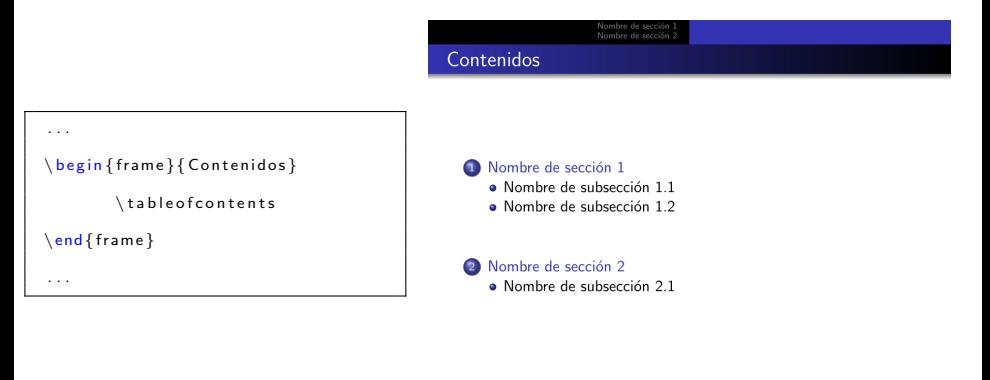

CONTRACTOR START

Airam Exp. Título corto

## <span id="page-15-0"></span>Overlay y comando Pause: Tabla de contenidos

- Overlay permite hacer aparecer los items uno a la vez.
- El resto de items se encuentra con un velo permanente.
- $\bullet$  Esto es posible agregando la opción  $\vert \langle +-\rangle \vert$  a los entornos enumerate o itemize.

```
\begin { enumerate } [<+->] % < - Nueva opción
            \setminusitem 1
             \int item 2
             \left\langleitem 3
            \left\{item 4
\setminusend\}en umerate }
```
## <span id="page-16-0"></span>Overlay y comando Pause: Tabla de contenidos

- $\bullet$  Se puede usar la opción  $\lt i->$  para un control dinámico del orden.
- Con esta opción se puede controlar la secuencia en la que se presentan las líneas en las transparencias.
- $\bullet$  En el ejemplo presentado se mostrarían primero los items con  $< 1 > 1$ y posteriormente < 2− >, < 3− >

```
\begin { enumerate } [<+->] % < - Nueva opción
         \ i tem<1−> Orden 1
         \ i tem<3−> Orden 3
         \ i tem<2−> Orden 2
         \ i tem<1−> Orden 1
\end { en umerate }
```
## <span id="page-17-0"></span>Overlay y comando Pause: Tabla de contenidos

- $\bullet$  Se puede usar la opción  $\lt i$  − |alert@i  $>$  para que la nueva transparencia descubre en rojo el nuevo item.
- El comando pause permite crear un velo, cubre la parte que está después del *pause*. Usado varias veces puede fragmentar los velos.

```
\backslash begin { frame }
          \heartsuit begin { enumerate }
                     \item Orden 1
                     \item Orden 2
          \{\ end { en umerate }
          \langle pause % < ----- PAUSA
          \begin { enumerate } % < ---- CON VELO
                     \item Velo Orden 1
                     \item Velo Orden 2
          \{\ end { enumerate }
\n\end{math} frame }
```
### <span id="page-18-0"></span>Blocks: Tabla de contenidos

**El entorno Block es una caja sin etiqueta de entorno y sin** numeración, nos permite poner nombres arbitrarios a las cajas.

```
\backslash begin { frame }
           \begin{bmatrix} \begin{array}{c} \end{array}\setminus begin { itemize }
                                    \left\{item Item 1
                                    \item Item 2
                                    \item Item 3
                        \n\end{math} it emize }
           \end{}\end{math}
```
## <span id="page-19-0"></span>Multicolumnas: Tabla de contenidos

- Las cajas que se realizan en una diapositiva con beamer, como los blosques, se pueden acomodar en varias columnas.
- Las multicolumnas se definen con los entornos columns y column.

```
\begin{frame}{Multicolumnas}
\begin{bmatrix} \text{begin} f \text{ columns} \end{bmatrix}\begin{cases} \begin{cases} -1 & 0 \\ 0 & 0 \end{cases} \end{cases}\begin{block}{Bloque 1}
                                    Bloque de la primera columna
                        \end{math}\end{column}
            \begin{bmatrix} \cosh\{1/3} & 1/3 \end{bmatrix}\begin{bmatrix} \mathbf{b} & \mathbf{c} \\ \mathbf{c} & \mathbf{d} \end{bmatrix}Bloque en la segunda columna
                        \end{math}\begin{bmatrix} \begin{array}{c} \end{array}Bloque en la segunda columna
                                    \end{math}\end{column}
            \end{columns}
\end{frame}
```
## <span id="page-20-0"></span>Fragile y entornos para códigos: Tabla de contenidos

• Se usa la opción fragile en un marco que contiene verbatim, algorithm2e, etc.

```
\mathbf{begin} \{math} \{ frame \} \} frame \mathbf{f} fragile ]
 \{ frametitle\{ Ejemplo Java \}\mathbf{begin} \{} hegin { verbatim }
          void DetectaOrden (int a, int b, int c) \{if (a < b \& b < c)System . out . println ("Las variables estan en
                     orden CRECIENTE");
           else if (a > b \& b > c)System . out . println ("Las variables estan en
                     orden DECRECIENTE");
     }
\mathsf{end} \{ verbatim \}% end { frame }
```
## <span id="page-21-0"></span>Paquete algorithm2e: Tabla de contenidos

- Este es un paquete adecuado para describir algoritmos.
- Se debe poner en el preámbulo:

\usepackage [ruled, vlined, lined, linesnumbered, algosection, spanish ] { algorithm 2e }

• Se necesita la opción fragile para frame y la opción [H] para algorithm.

```
\hbar begin {frame } [fragile ]
          \begin{algorithm }[H] % < necesario
          \S e t A l g o L i n e d
          \WWData\{ \$(x_0, y_0) , \ldots, (x_m, y_m) \\WKwResult{ Coeficientes \sum_{alpha=0} alpha 1,... \ alpha m$
          en la base \{\{X^{\hat{}}(0)\}, \ldots, X^{\hat{}}(n)\}\. }
          \Line sNumbe red
          $a_0=v_0$\;
          s=\alpha_1 - \alpha_2$ f=x_i-x_0$\;
          \S e t A l g o V l i n e d
           . . .
          \Re Return \Delta alpha i=s / f \Delta:
          \end{math} algorithm \}\end{math}
```
# Creación de Documentos Profesionales con **LATEX**

Creación de Presentaciones

19 – 22 de Diciembre de 2016

José Marcos Moreno-Vega

jmmoreno@ull.edu.es

Belén Melián-Batista

mbmelian@ull.edu.es

Israel López-Plata

ilopezpl@ull.edu.es

Christopher Expósito-Izquierdo

cexposit@ull.edu.es

#### Airam Expósito-Márquez

aexposim@ull.edu.es

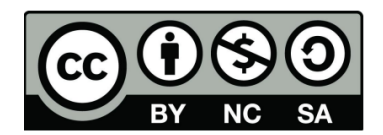